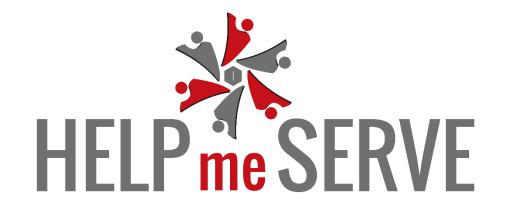

To know even one life has breathed easier because you have lived. This is to have succeeded. – Ralph Waldo Emerson

## **HOW TO HELP AND DONATE**

1. Click on Campaign.

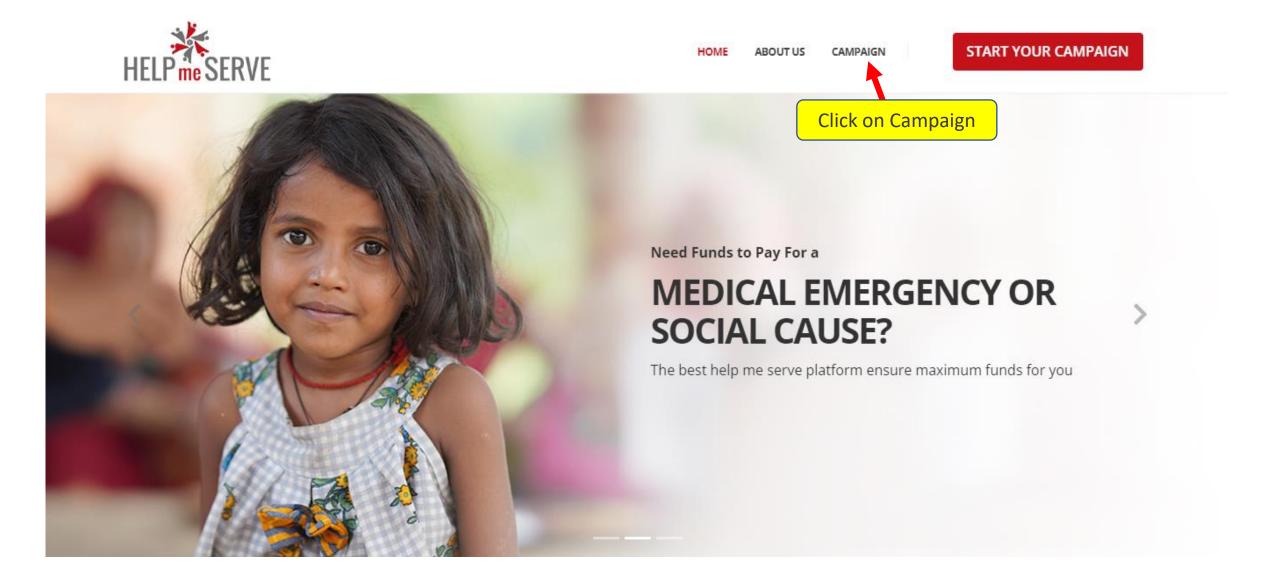

You will see all types of campaign or you can filter the campaign of your choice. Once you know the campaign you want to donate to, click on **donate**.

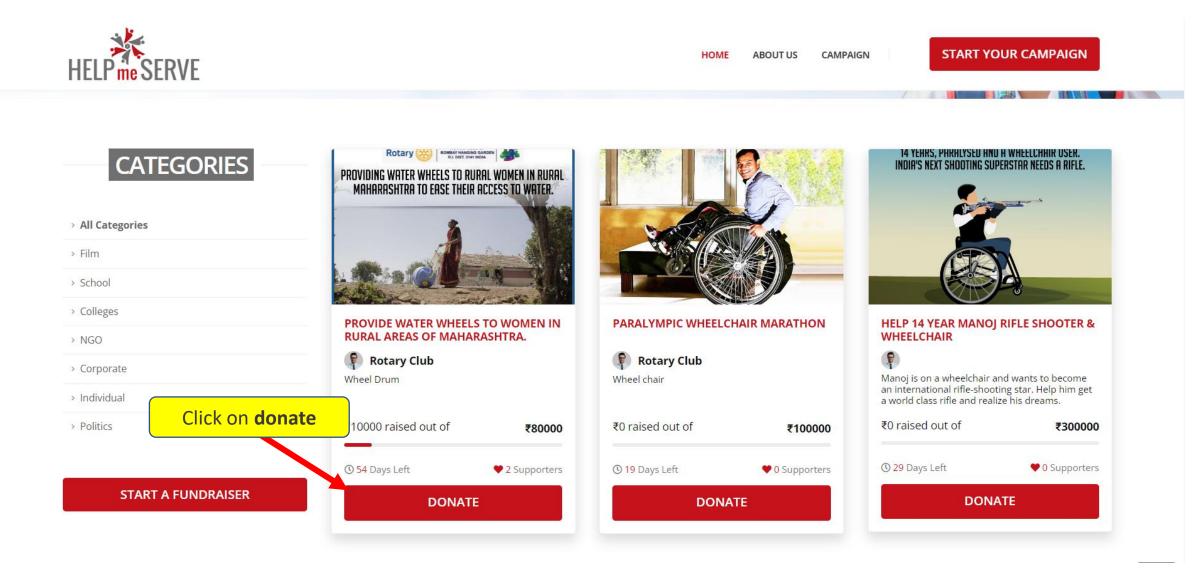

There will be multiple members under one campaign. You can donate to one or many members, if you wish by clicking on **Donate**.

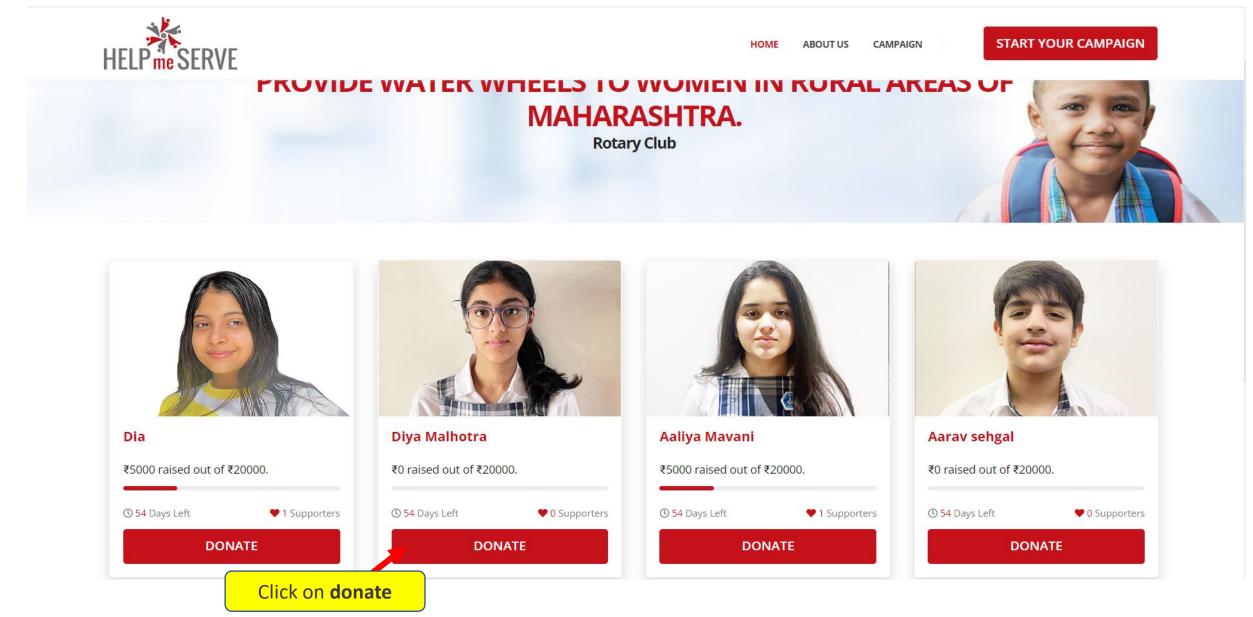

When you click on donate, you will be taken to a new page where you will see the details regarding the campaign and about the member you are donating for. You can then click on **donate** to make the donation.

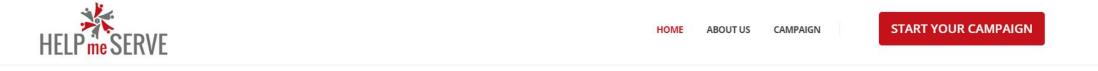

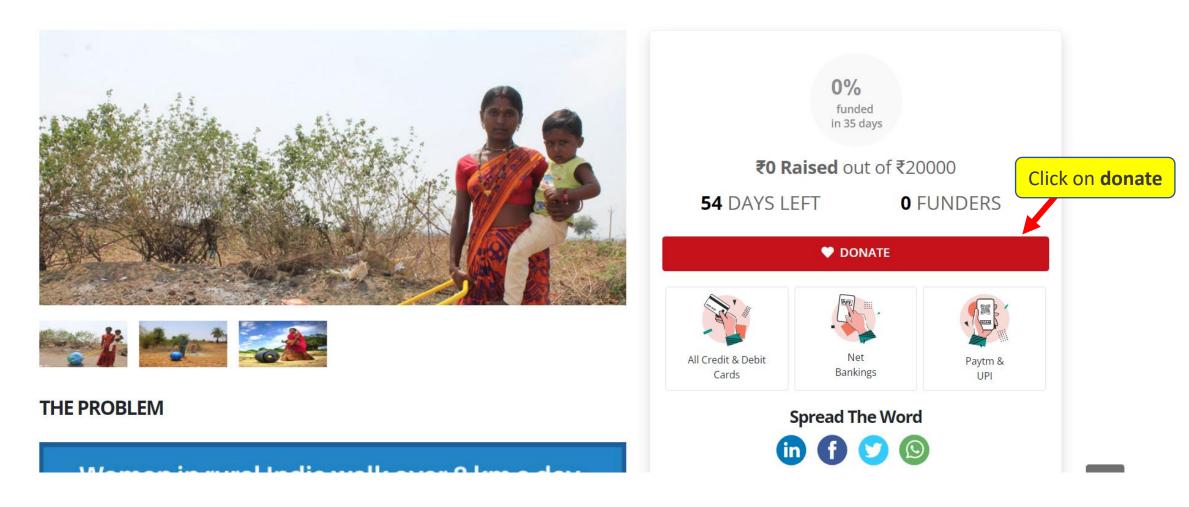

Here, you can enter you details like Name, Email ID & Phone Number. You can choose the amount by clicking on the **denominations** given or you can also donate the amount you want by clicking on **other amount**.

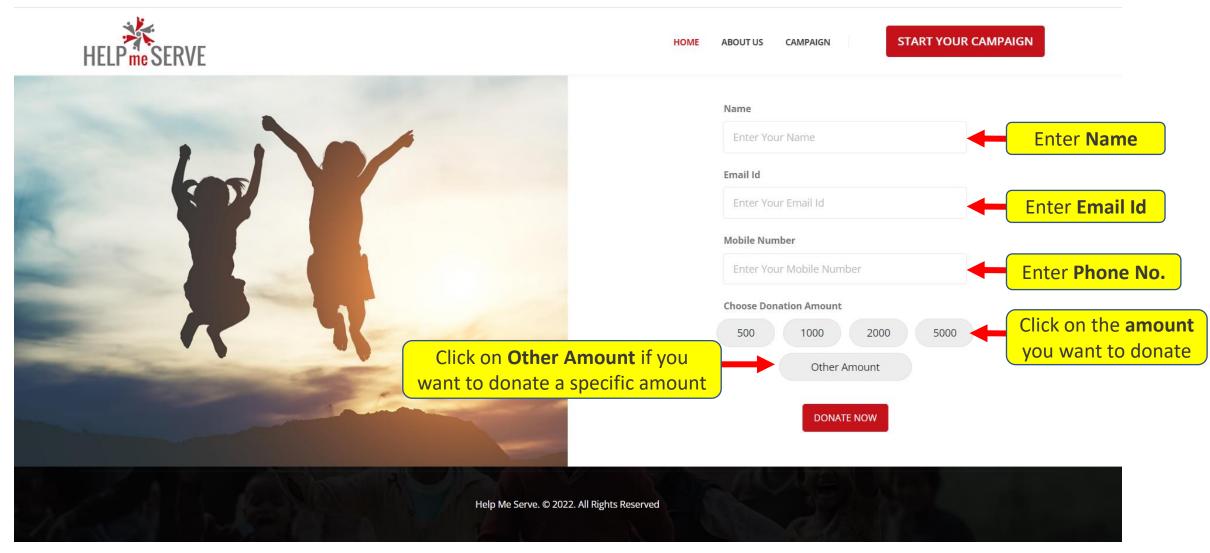

## You can donate the amount, you want by entering the amount and click on Donate Now

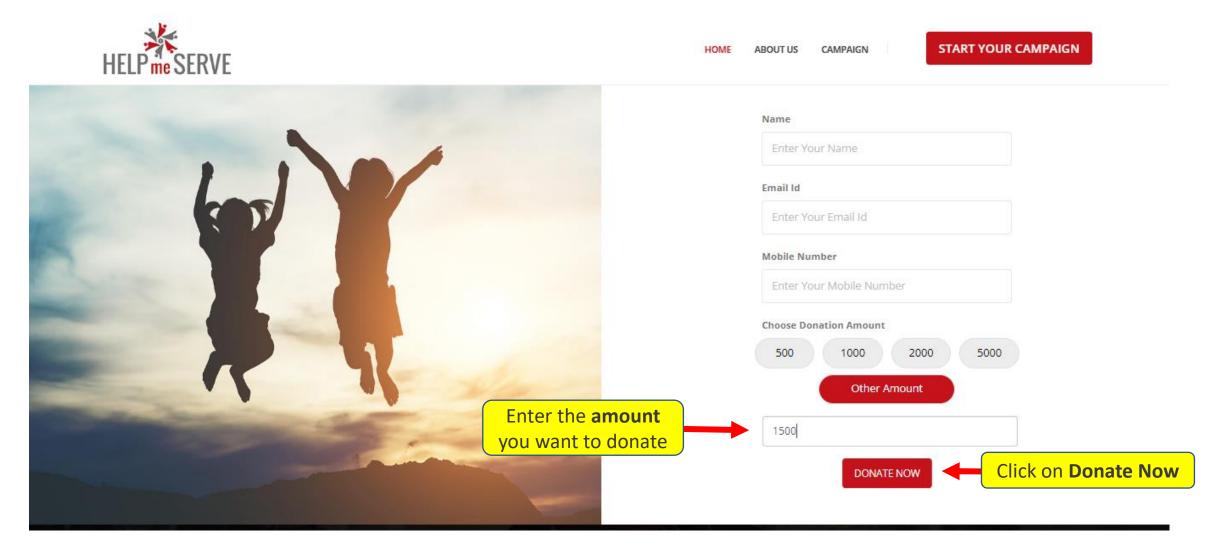

After successful online payment. You will see successful donation page.

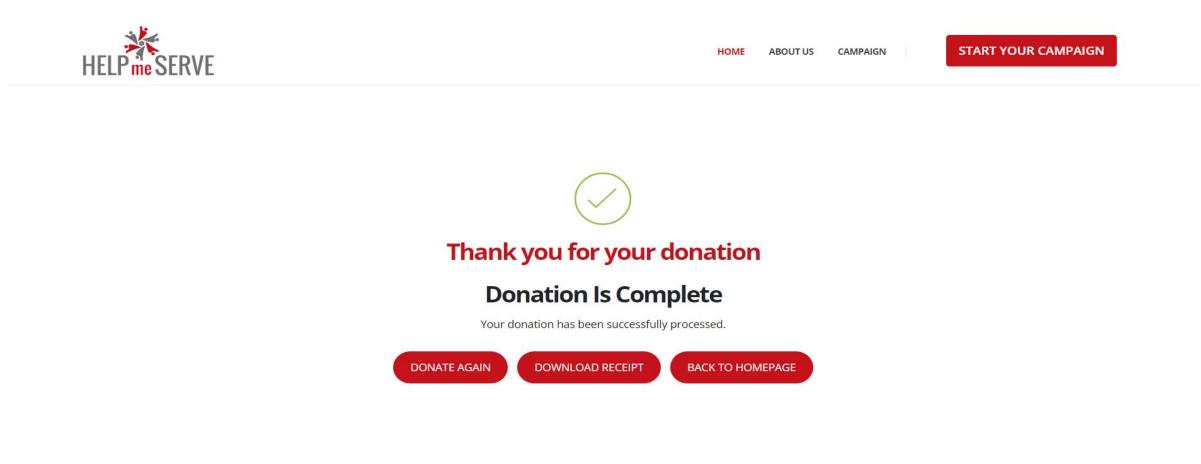

Help Me Serve. © 2022. All Rights Reserved

## You will also receive an email with the acknowledgement receipt.

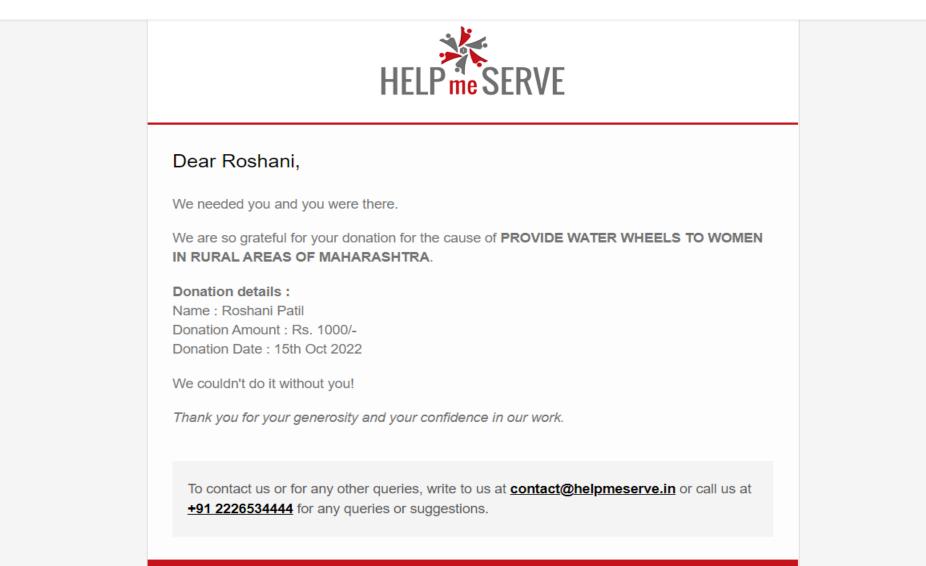

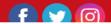